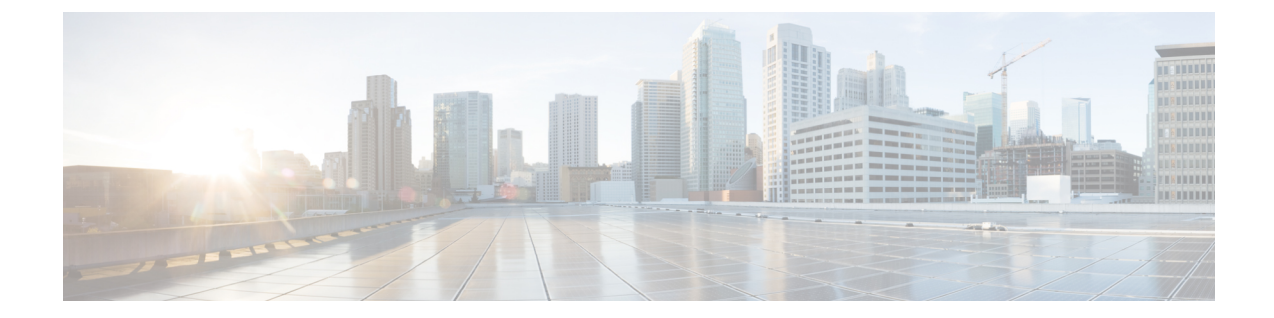

# イーサネット管理ポートの設定

- [機能情報の確認](#page-0-0), 1 ページ
- [イーサネット管理ポートの前提条件](#page-0-1), 1 ページ
- [イーサネット管理ポートに関する情報](#page-1-0), 2 ページ
- [イーサネット管理ポートの設定方法](#page-4-0), 5 ページ
- [その他の参考資料](#page-5-0), 6 ページ
- [イーサネット管理ポートの機能情報](#page-6-0), 7 ページ

## <span id="page-0-0"></span>機能情報の確認

ご使用のソフトウェア リリースでは、このモジュールで説明されるすべての機能がサポートされ ているとは限りません。 最新の機能情報および警告については、使用するプラットフォームおよ びソフトウェア リリースの Bug Search Tool およびリリース ノートを参照してください。 このモ ジュールに記載されている機能の詳細を検索し、各機能がサポートされているリリースのリスト を確認する場合は、このモジュールの最後にある機能情報の表を参照してください。

プラットフォームのサポートおよびシスコソフトウェアイメージのサポートに関する情報を検索 するには、CiscoFeature Navigator を使用します。 CiscoFeature Navigator には、[http://www.cisco.com/](http://www.cisco.com/go/cfn) [go/cfn](http://www.cisco.com/go/cfn) からアクセスします。 Cisco.com のアカウントは必要ありません。

### <span id="page-0-1"></span>イーサネット管理ポートの前提条件

PC をイーサネット管理ポートに接続するときに、最初に IP アドレスを割り当てる必要がありま す。

## <span id="page-1-0"></span>イーサネット管理ポートに関する情報

*Fa0* または *fastethernet0* ポートとも呼ばれるイーサネット管理ポートは、PC を接続するレイヤ 3 ホストポートです。ネットワークの管理に、switchコンソールポートの代わりとしてイーサネッ ト管理ポートを使用できます。switchスタックを管理するときに、PCをスタックメンバ上のイー サネット管理ポートに接続します。

### **Switch**へのイーサネット管理ポートの直接接続

次の図は、switchまたはスタンドアロン switchに対して、イーサネット管理ポートを PC に接続す る方法を示します。

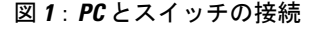

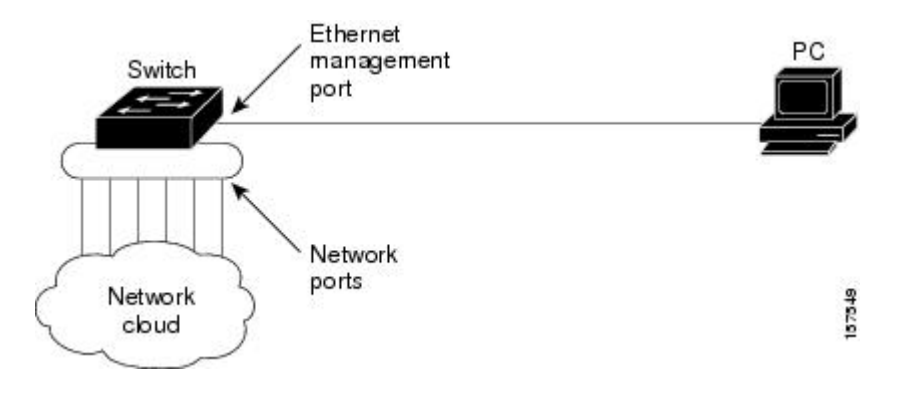

### ハブを使用したスタック**Switches**へのイーサネット管理ポートの接続

スタックswitchesのみのスタックでは、スタックメンバ上のすべてのイーサネット管理ポートが、 PC が接続されるハブに接続されます。 スタック マスターのイーサネット管理ポートからのアク ティブ リンクは、ハブを経由して PC とつながっています。 アクティブ switchに障害が発生し、 新しいアクティブ switchが選択された場合、アクティブ リンクは、新しいアクティブ switch上の イーサネット管理ポートから PC までになります。

次の図は、PC がハブを使用してswitch スタックに接続する方法を示しています。

#### 図 **2**:**PC** と**Switch** スタックの接続

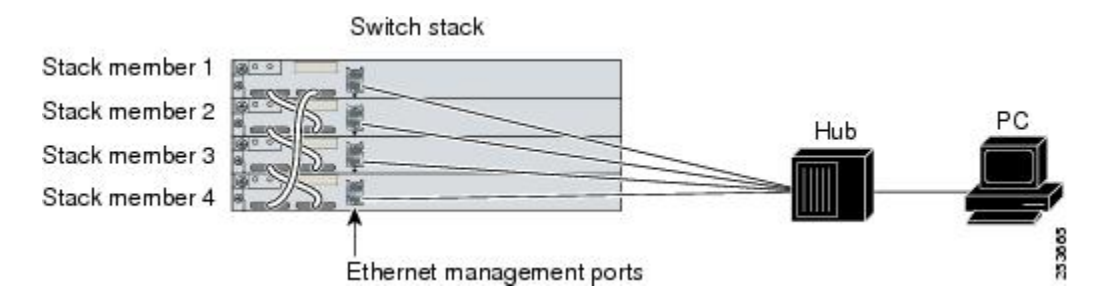

### イーサネット管理ポートおよびルーティング

デフォルトでは、イーサネット管理ポートはイネーブルです。 switchは、イーサネット管理ポー トからネットワークポートにパケットをルーティングできず、その逆もできません。イーサネッ ト管理ポートはルーティングをサポートしていませんが、ポート上でルーティング プロトコルを イネーブルにすることが必要となる場合もあります。

PC とswitchが複数のホップ分離れていて、パケットが PC に到達するには複数のレイヤ 3 デバイ スを経由しなければならない場合に、イーサネット管理ポート上のルーティング プロトコルをイ ネーブルにします。

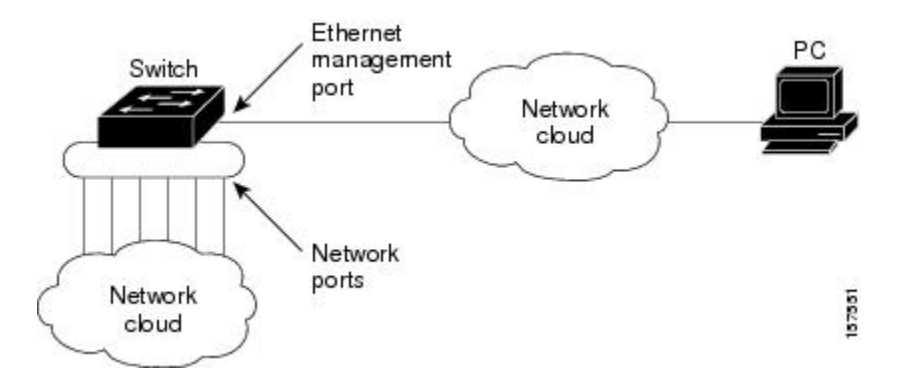

#### 図 **3**:ルーティング プロトコルをイネーブルにしたネットワーク例

上記の図では、イーサネット管理ポートとネットワークポートが同じルーティングプロセスに関 連付けられている場合、ルートは次のように伝播されます。

- イーサネット管理ポートからのルートは、ネットワークポートを通してネットワークに伝播 されます。
- ネットワークポートからのルートは、イーサネット管理ポートを通してネットワークに伝播 されます。

イーサネット管理ポートとネットワーク ポートの間ではルーティングはサポートされていないた め、これらのポート間のトラフィックの送受信はできません。 このような状況になると、これら のポート間にデータパケットループが発生し、switchおよびネットワークの動作が中断されます。 このループを防止するには、イーサネット管理ポートとネットワーク ポートの間のルートを回避 するためにルート フィルタを設定してください。

### サポートされるイーサネット管理ポートの機能

イーサネット管理ポートは次の機能をサポートします。

- Express Setup(スイッチ スタックでのみ)
- Network Assistant
- パスワード付きの Telnet
- TFTP
- セキュア シェル (SSH)
- Dynamic Host Configuration Protocol (DHCP) ベースの自動設定
- SNMP (ENTITY-MIB および IF-MIB のみ)
- IP ping
- インターフェイス機能
	- 速度:10 Mb/s、100 Mb/s、、および自動ネゴシエーション
	- デュプレックス モード:全二重、半二重、自動ネゴシエーション
	- ループバック検出
- Cisco Discovery Protocol (CDP) ()
- DHCP リレー エージェント
- IPv4 アクセス コントロール リスト(ACL)
- ルーティング プロトコル()

注意

イーサネット管理ポートの機能をイネーブルにする前に機能がサポートされていることを確認 してください。イーサネット管理ポートのサポートされていない機能を設定しようとすると、 機能は正しく動作せず、switchに障害が発生するおそれがあります。

## <span id="page-4-0"></span>イーサネット管理ポートの設定方法

## イーサネット管理ポートのディセーブル化およびイネーブル化

### 手順の概要

- **1. configure terminal**
- **2. interface fastethernet0**
- **3. shutdown**
- **4. no shutdown**
- **5. exit**
- **6. show interfaces fastethernet0**

#### 手順の詳細

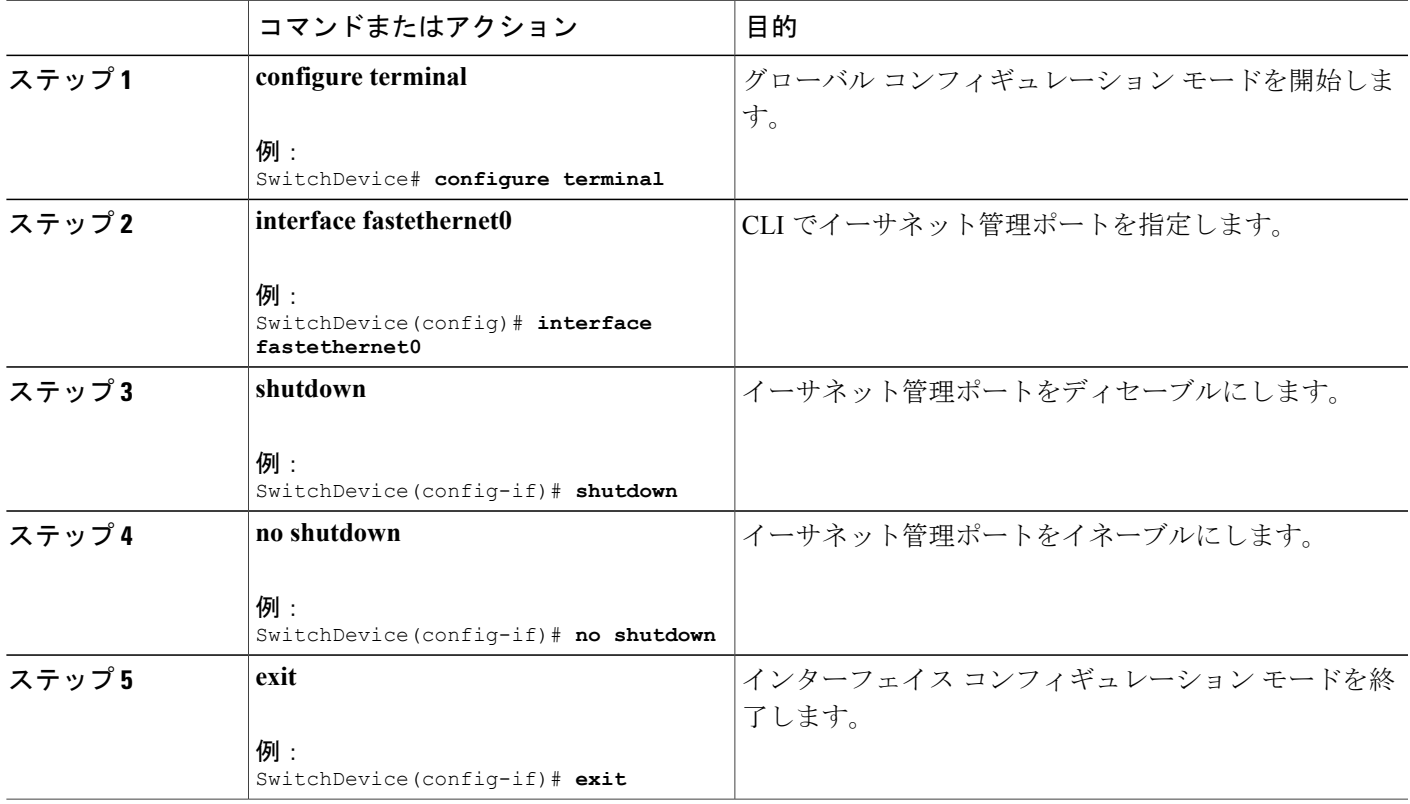

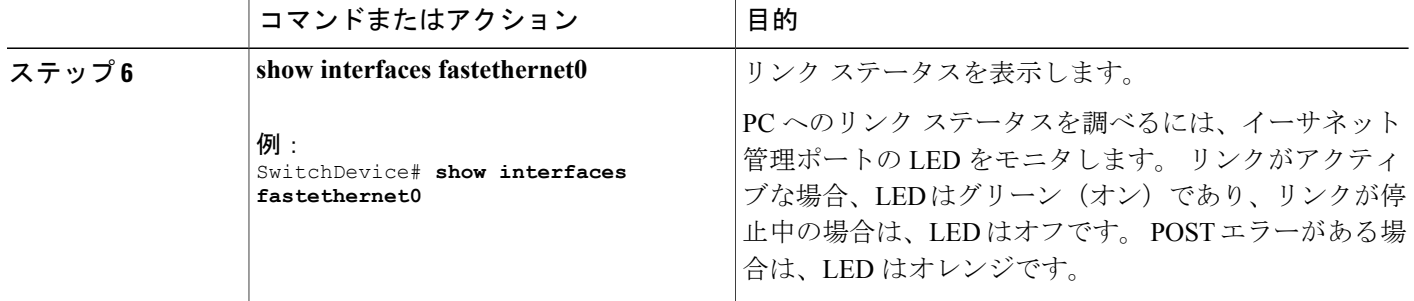

### 次の作業

イーサネット管理ポートを使用したスイッチの管理または設定に進みます。*Catalyst 2960-XRSwitch Network Management Configuration Guide*を参照してください。

# <span id="page-5-0"></span>その他の参考資料

#### 関連資料

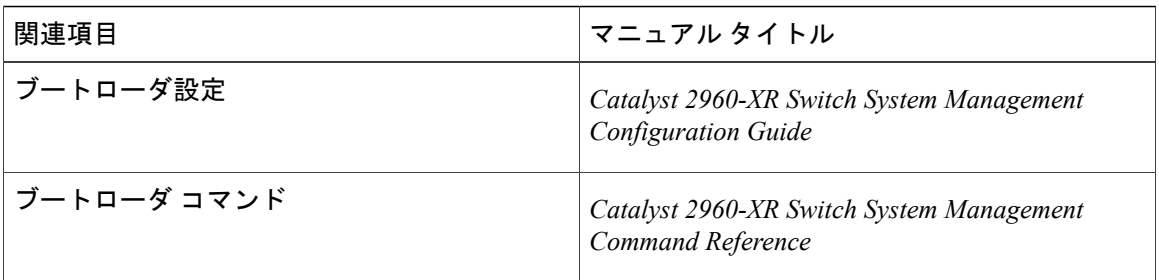

### エラー メッセージ デコーダ

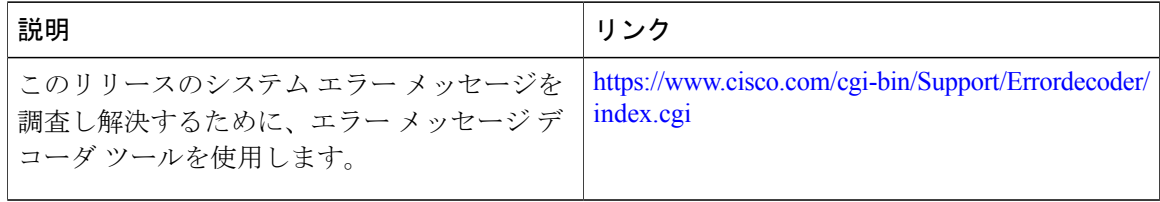

 **Catalyst 2960-XR** スイッチ インターフェイスおよびハードウェア コンポーネント コンフィギュレー ション ガイド、**Cisco IOS Release 15.0(2)EX1**

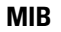

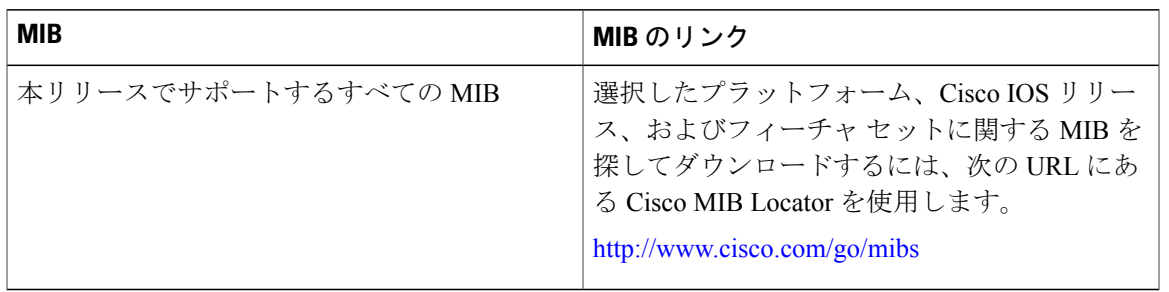

#### シスコのテクニカル サポート

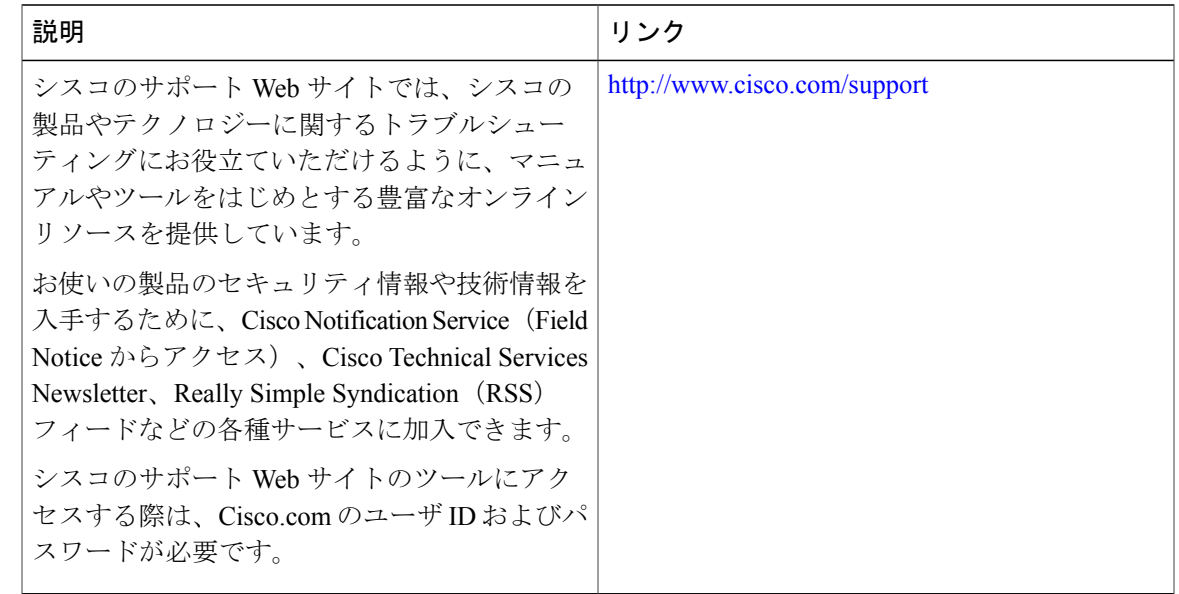

# <span id="page-6-0"></span>イーサネット管理ポートの機能情報

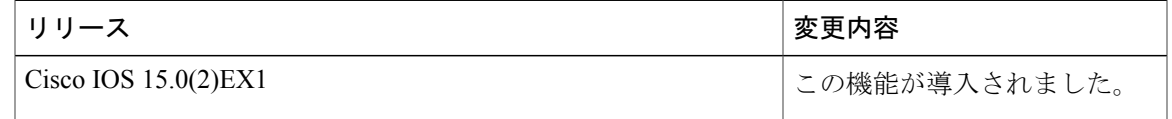

 **Catalyst 2960-XR** スイッチ インターフェイスおよびハードウェア コンポーネント コンフィギュレー ション ガイド、**Cisco IOS Release 15.0(2)EX1**